GE Healthcare

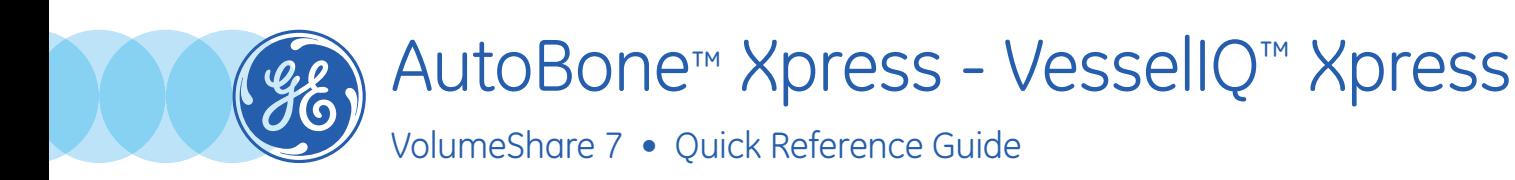

AutoBone Xpress and VesselIQ Xpress both work together to offer an optimized CT angiography review solution.

AutoBone Xpress is dedicated to the automatic segmentation of bones using CT angiography data (head/neck and chest/abdomen/pelvis/extremities).

VesselIQ Xpress automatic visualization tools and features are designed to support the physician in the assessment of vascular structures. Once vessels are visualized, tools are available for sizing the vessel measure areas of abnormalities within a vessel, pre/post stent planning, and directional vessel tortuosity.

Load the CTA series in *AutoBone* and select the corresponding anatomy (Head, Neck, Chest, Abdomen, Run Off).

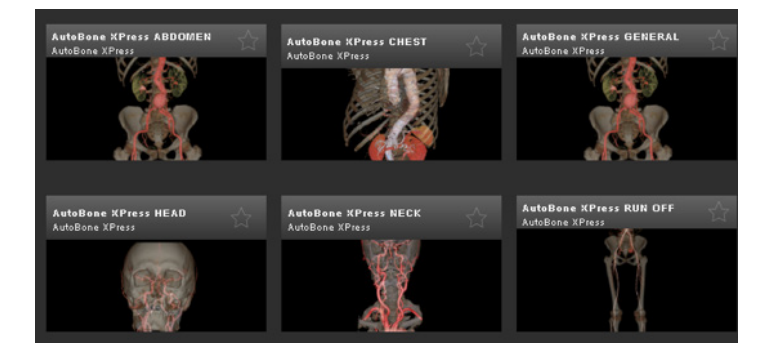

## Reconstruction

The software removes bone automatically.

To edit that removal:

- **1.** Select *Small Vessels/Bones,* and then select *Add* or *Remove.*
- **2.** *Left click* on vessel or bone and *hold* until vessel reconstruction or bone removal is complete.
- **3.** To undo last actions, use the unde button.

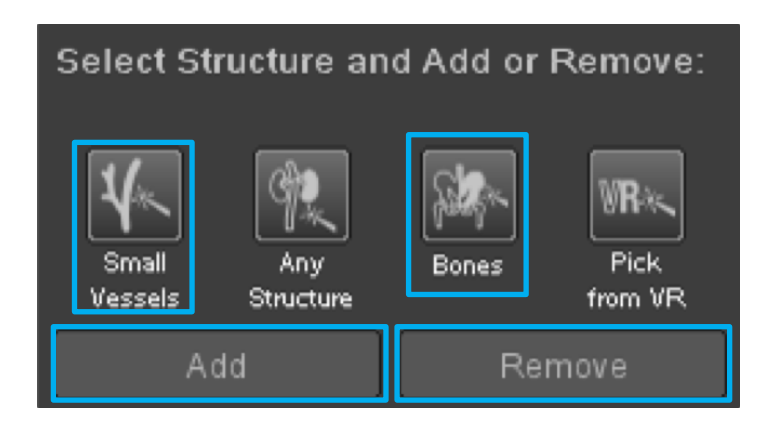

## Vessels Analysis

- Go to the corresponding vessels **Analysis** step **Carotids Analysis**
- **•** Define a *Start of Section* (e.g. Aorta) by clicking on the images. That *Start of Section* will be shared by all vessels in the analysis.
- **•** Then click on the corresponding vessel to track it.

**Note:** *Only select vessels you want to track.*

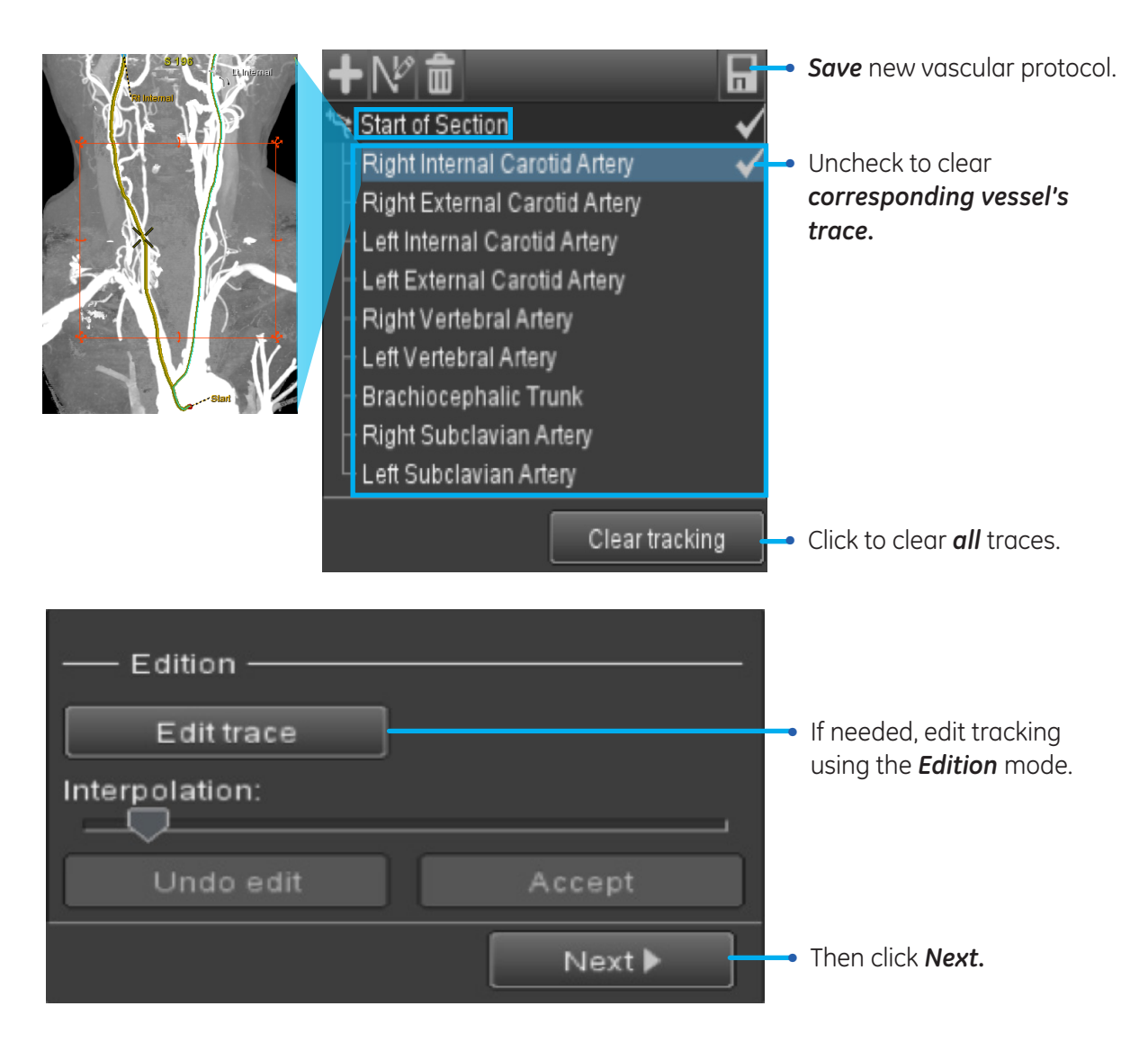

## Vascular Measurements

- **1.** Select **Stenosis 6** or the **Aneurysm 6** tool.
- **2.** *Define* references:
	- **a.** Place two points on each side of the lesion on any view. The first point should be proximal to the area of interest; the second point distal. **Note:** *These points will be used as references for calculations. Make sure to place them in normal anatomy, not diseased vessel, and in the same vessel as the area of interest, as much as possible.*

*If not, then set stenosis references accordingly. (See 3.a. on page 4.)* 

**b.** The software detects the minimum diameter within these two references and displays related statistics.

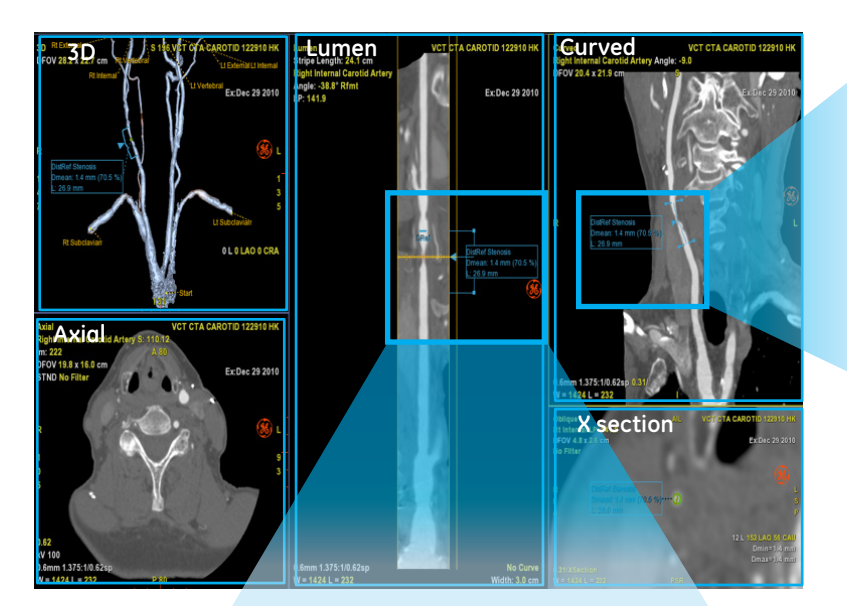

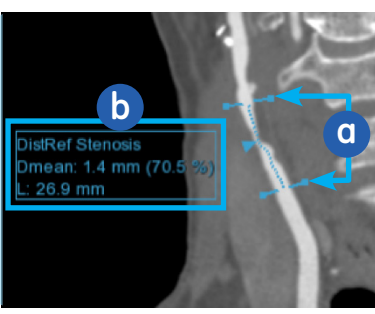

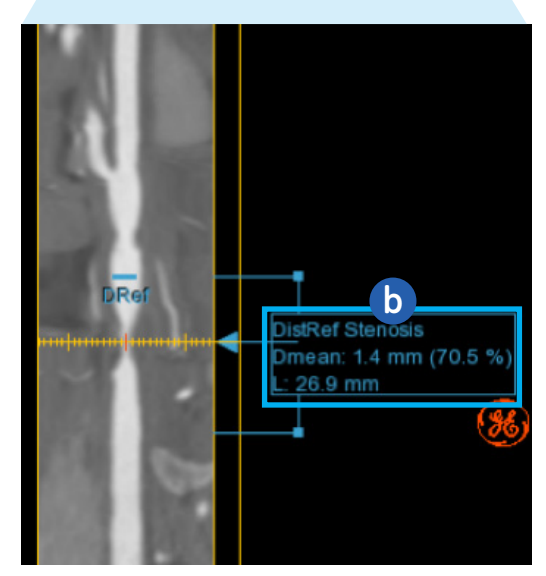

## Vascular Measurements (continued)

**Important!** Results reliability depends on Reference(s)

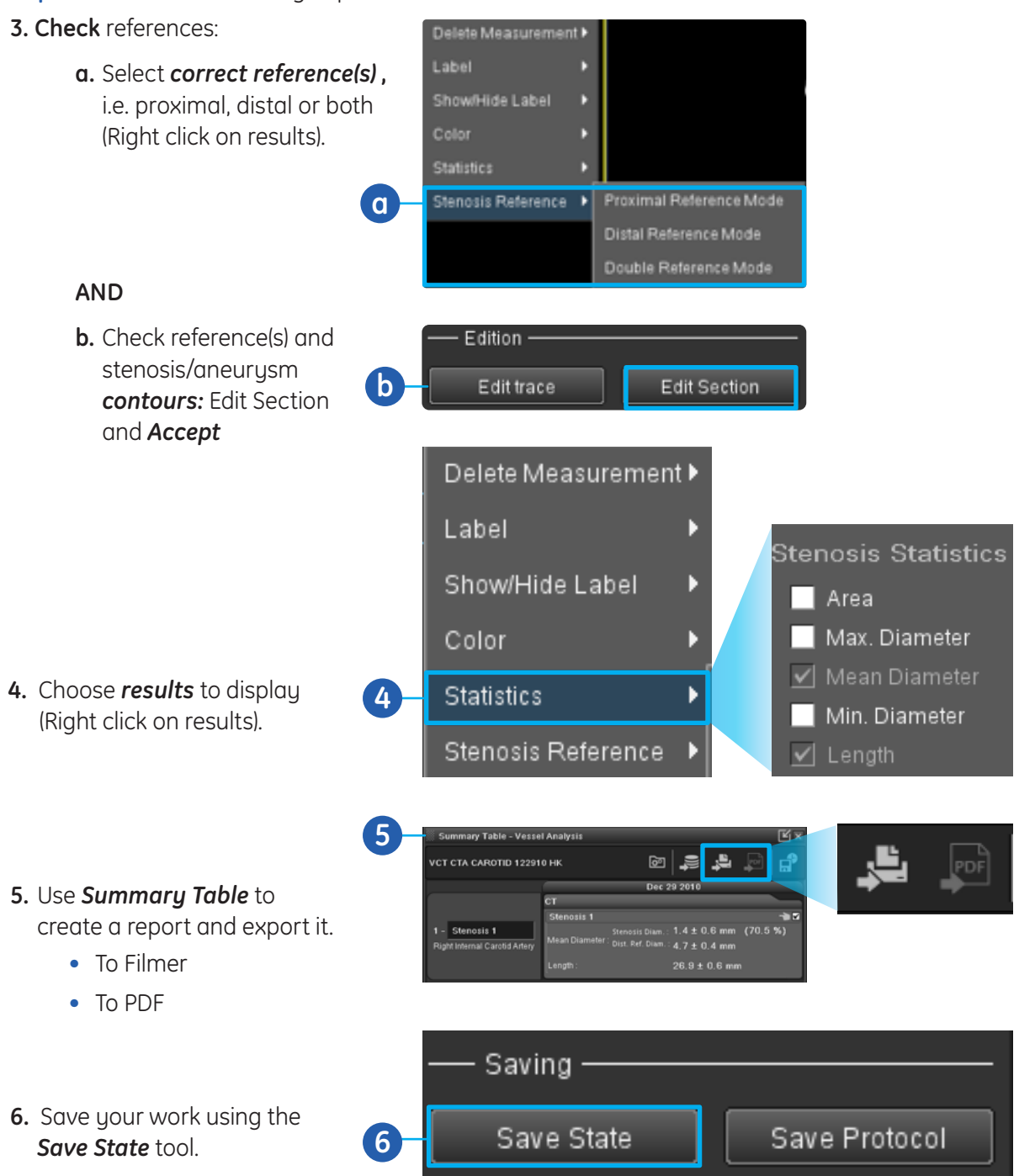

**WARNING!** To assure an efficient and safe use of Volume Viewer Apps, it is essential for you to read the User Guides and the Customer Release Notes before attempting to start. The entire documentation is available on your system. Make certain that your documentation is readily available at all times. You shall under no circumstances use Volume Viewer Apps if the documentation is not available. If you need help, please contact the Online Center.

GE, the GE Monogram, AutoBone, and VesselIQ are trademarks of General Electric Company.